# **DSP Algorithm and Software Development on the iPad/ iPhone Platform**

#### Prof. Andreas Spanias

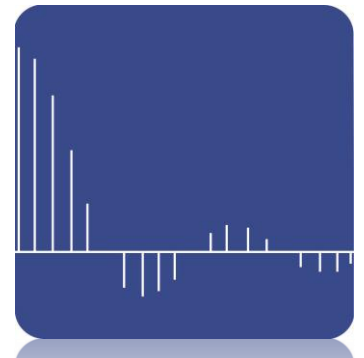

Acknowledgment:

Project supported in part by the nsf jdsp phase 3 grant and the sensip center and NCSS iucrc, and thanks Sprint Communicationsand Debbie Vogel, Sprint SW Manager for providing devices.

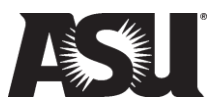

# Outline

- Motivation
- iJDSP Background
- Design Architecture
- New iJDSP Functions

 Convolution Demo FIR Filter Design IIR Filter Design Hardware Interface iJDSP with WSN

- Assessments
- Future Work

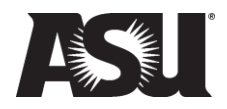

# Motivation

#### • Mobile Market

Huge growth of Smartphones and Tablet PC from 2007 to 2011

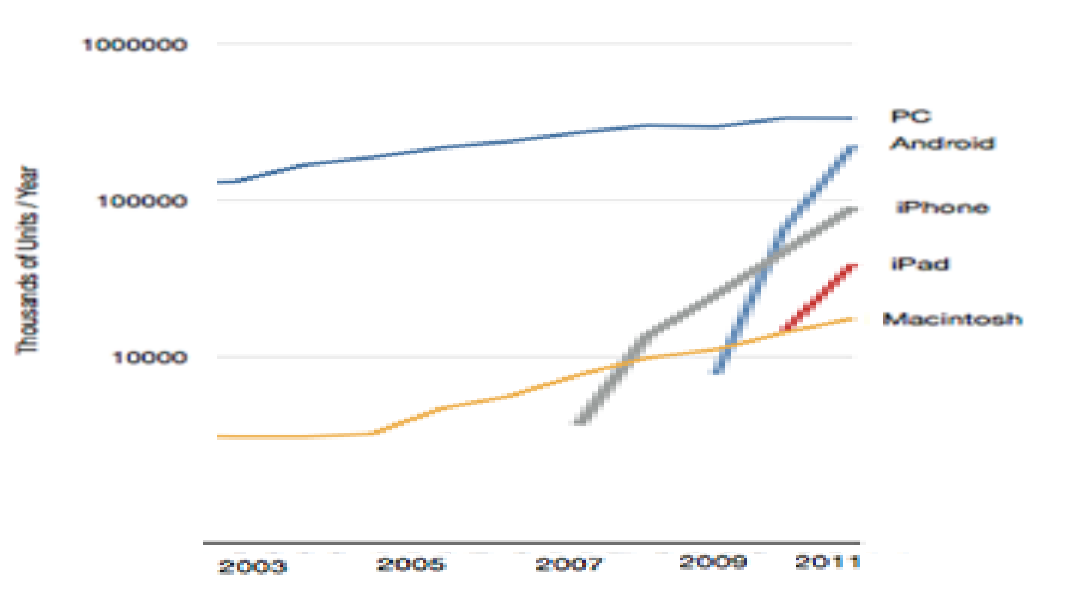

**Units Shipped Per Year** 

*Acquired from the online source: <http://i-stuff.org/will-android-and-ios-take-over-the-pc-market>/*

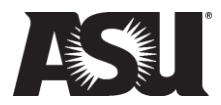

#### Statistic acquired at March 2011

- Apple iOS : *27%*

*iPhone*

- Android OS: *37%*

*Samsumg Galaxy, LG, HTC, etc.*

- RIM BlackBerry OS: *22%*
- Windows Mobile: *10%*
- *-* Web OS: 3%
- *-* Symbian OS: 2%

#### Smartphone market share

#### March '11, Nielsen Mobile Insights, National

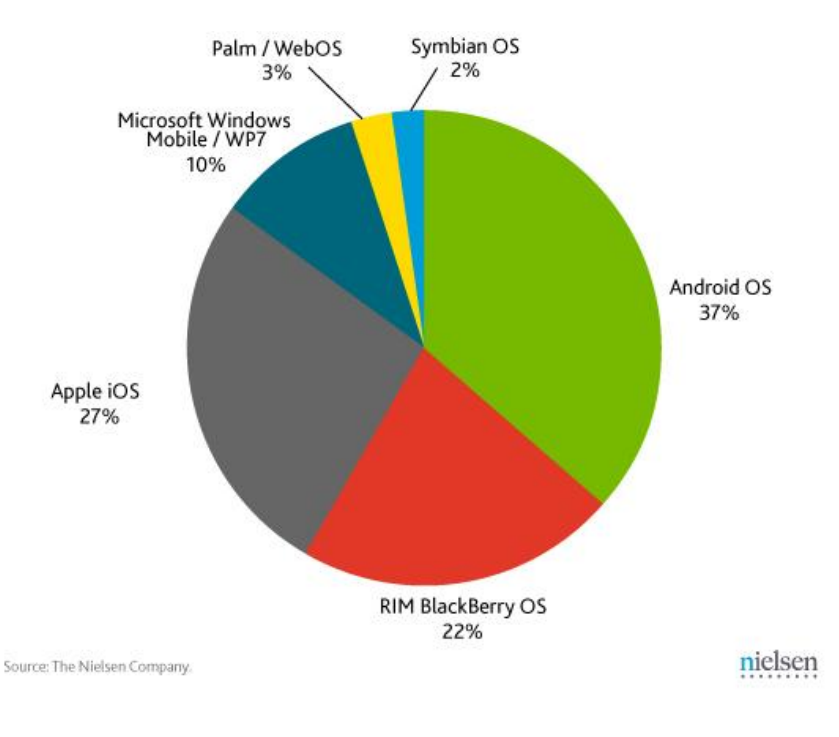

*Acquired from the online source: <http://blog.nielsen.com/nielsenwire/?p=27418>*

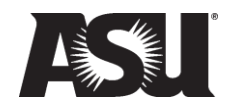

## • Mobile Educational Tools

- Star Walk

*Astronomy \$2.99*

- HP 12c Financial Calculator *Bussiness \$14.99*
- Spectrogram  *Music: Visualize frequency over time \$9.99*
- MATLAB Mobile

*Computing & Simulation \$0.00 Command line only Lightweight mobile version Heavily relies on the Internet*

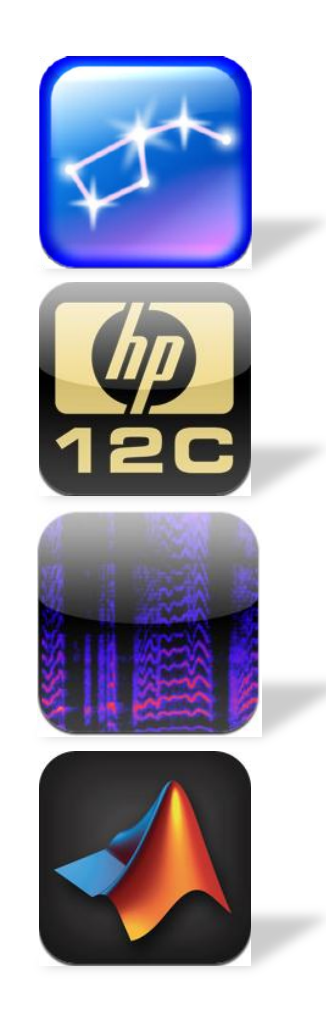

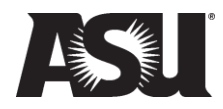

- Need for DSP Mobile Tool
	- Standalone mobile application with intuitive graphical user interface.
	- Rich user interactions stimulate students interest.
	- Provide multi-touch experience to undergraduate/ graduate DSP students and distance learners.
	- Demonstrate signal processing concepts
	- Undergraduate labs on iPhone/ iPad
	- Infrastructure for research in sensor networks

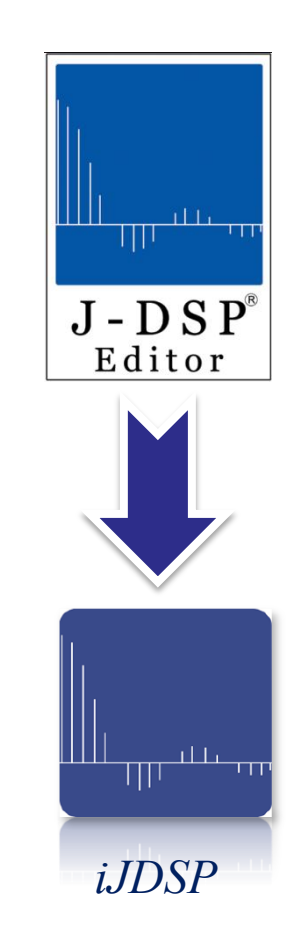

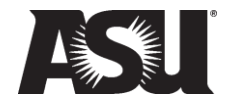

# iJDSP Background

#### • Features:

- Intuitive Graphic User Interface
- Free DSP Mobile App trough iTunes App Store
- Multitouch Experience
- Visualize DSP Functions
- Platform: *Compatible with iOS 3.2 or later*
- Development Environment: *Xcode*
- Hybrid Programming: *Objective C/C*

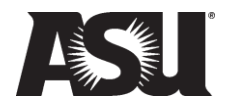

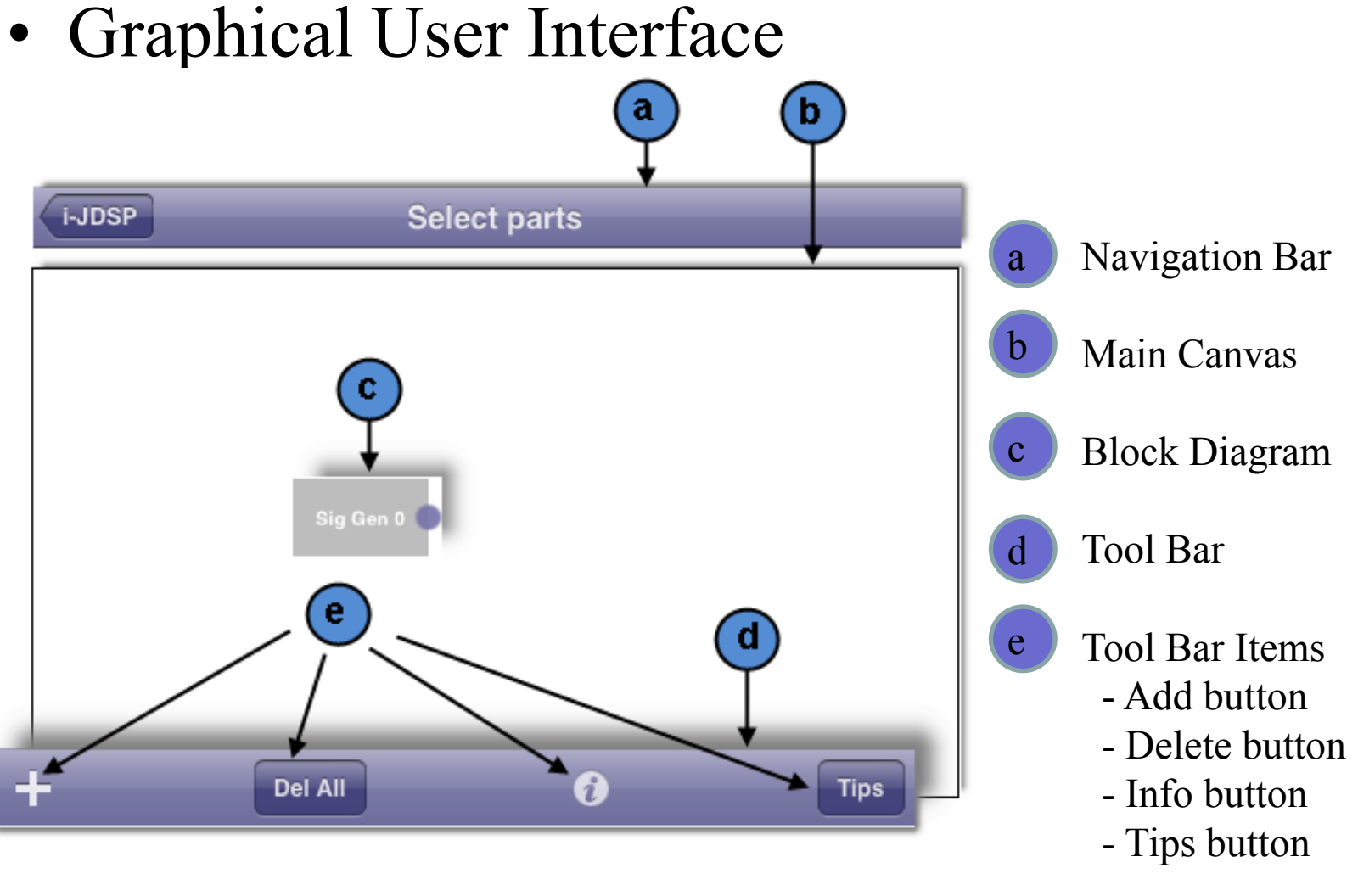

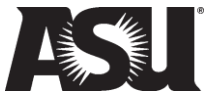

• User Gesture Recognition

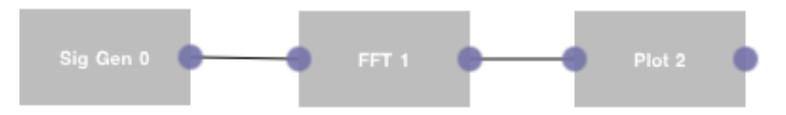

**Gesture Recognition Operation Double tap on a block** Open a block **Long hold on a block** Delete the block **Single tap on a pin** Make a connection **Single tap on a connection** Delete a connection **Hold and drag on a block Move blocks Swipe down/up on main canvas Hide/show tool bar** 

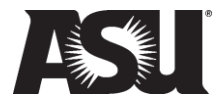

#### • **DSP** Functions

*1. Signal Generator 2. Digital Filter 4. Frequency Response 5. PZ Computation 6. FFT 7. Plot 8. Sound Recorder/ Player 9. Convolution Demo (new) 10. FIR Filter Design (new) 11. IIR Filter Design (new)*

*…*

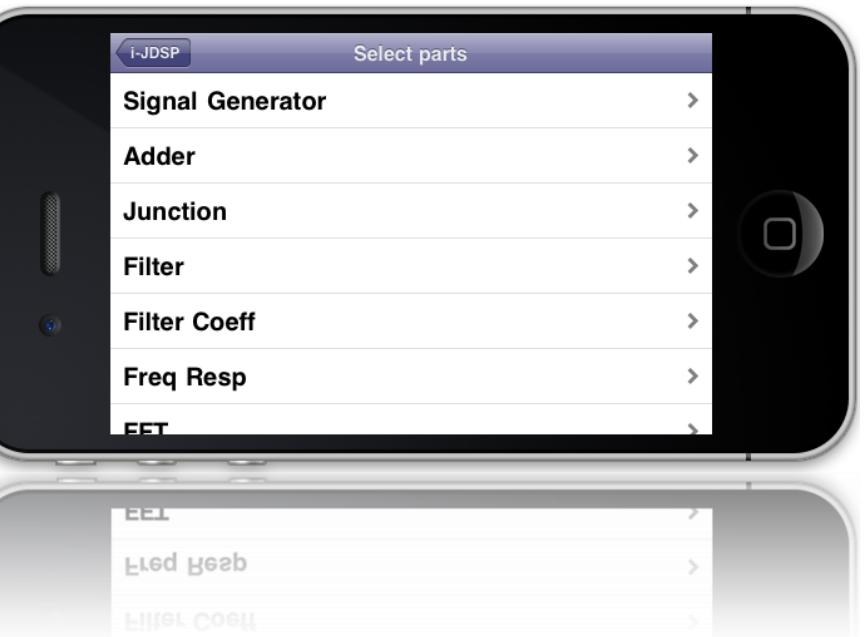

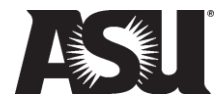

# Design Architecture

• Model -View-Controller Paradigm<sup>[1]</sup>

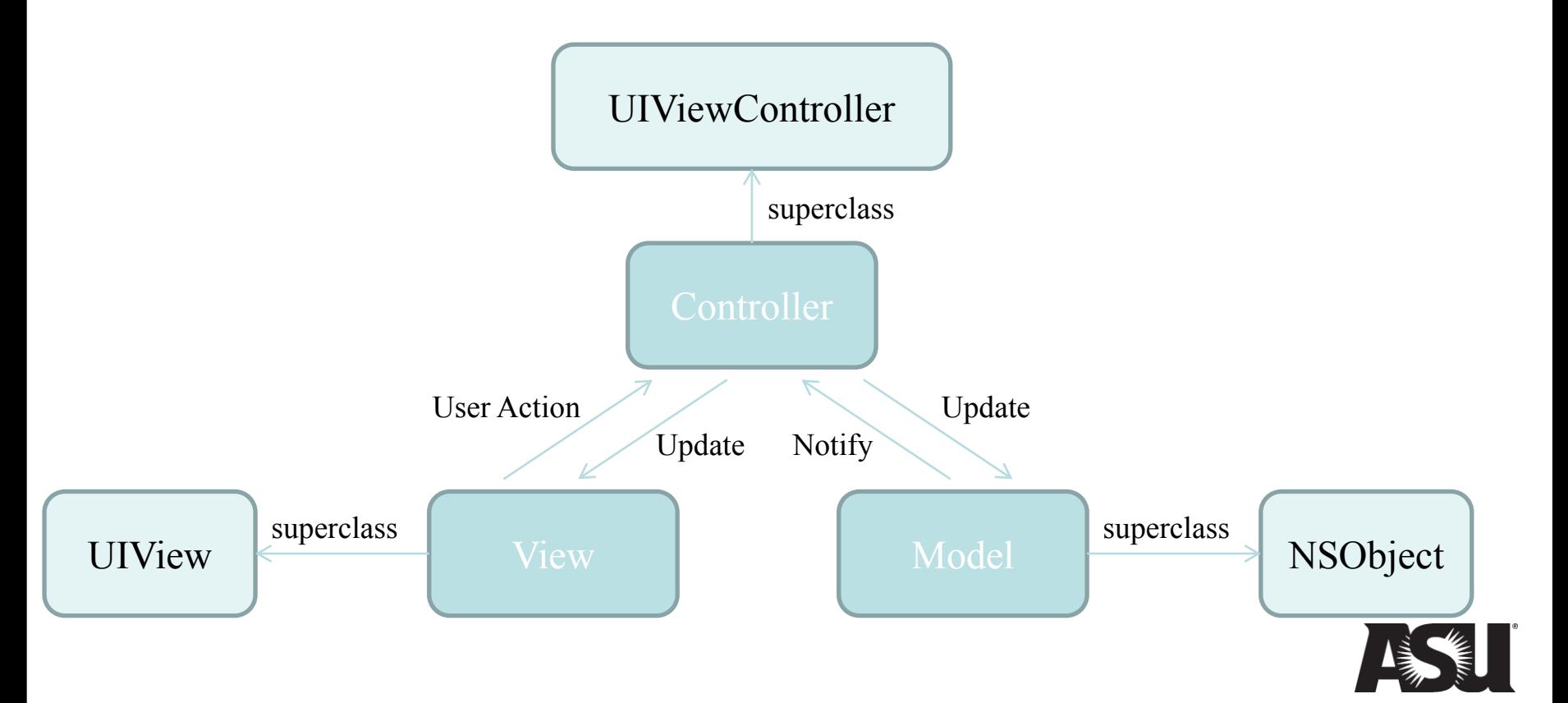

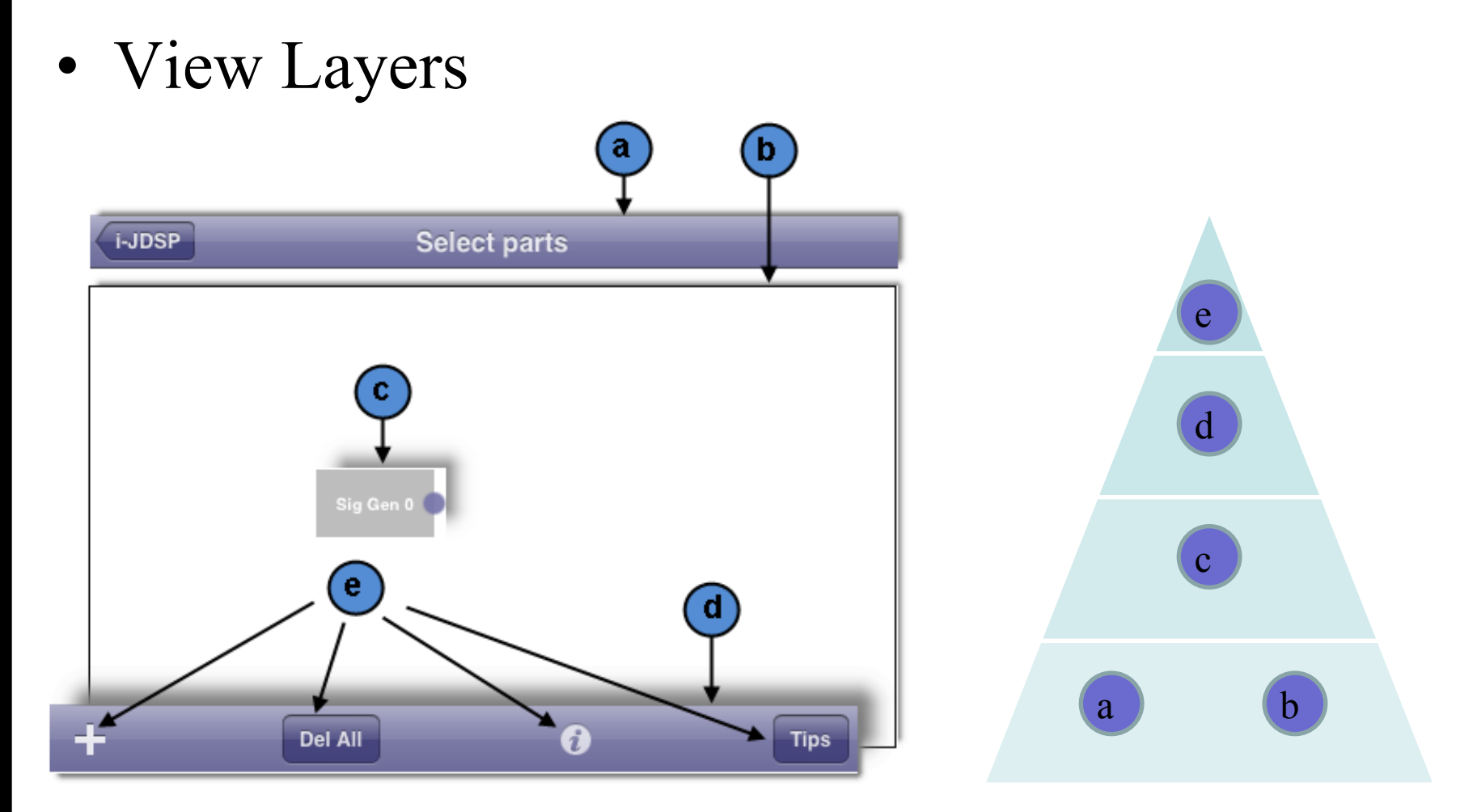

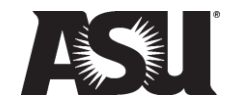

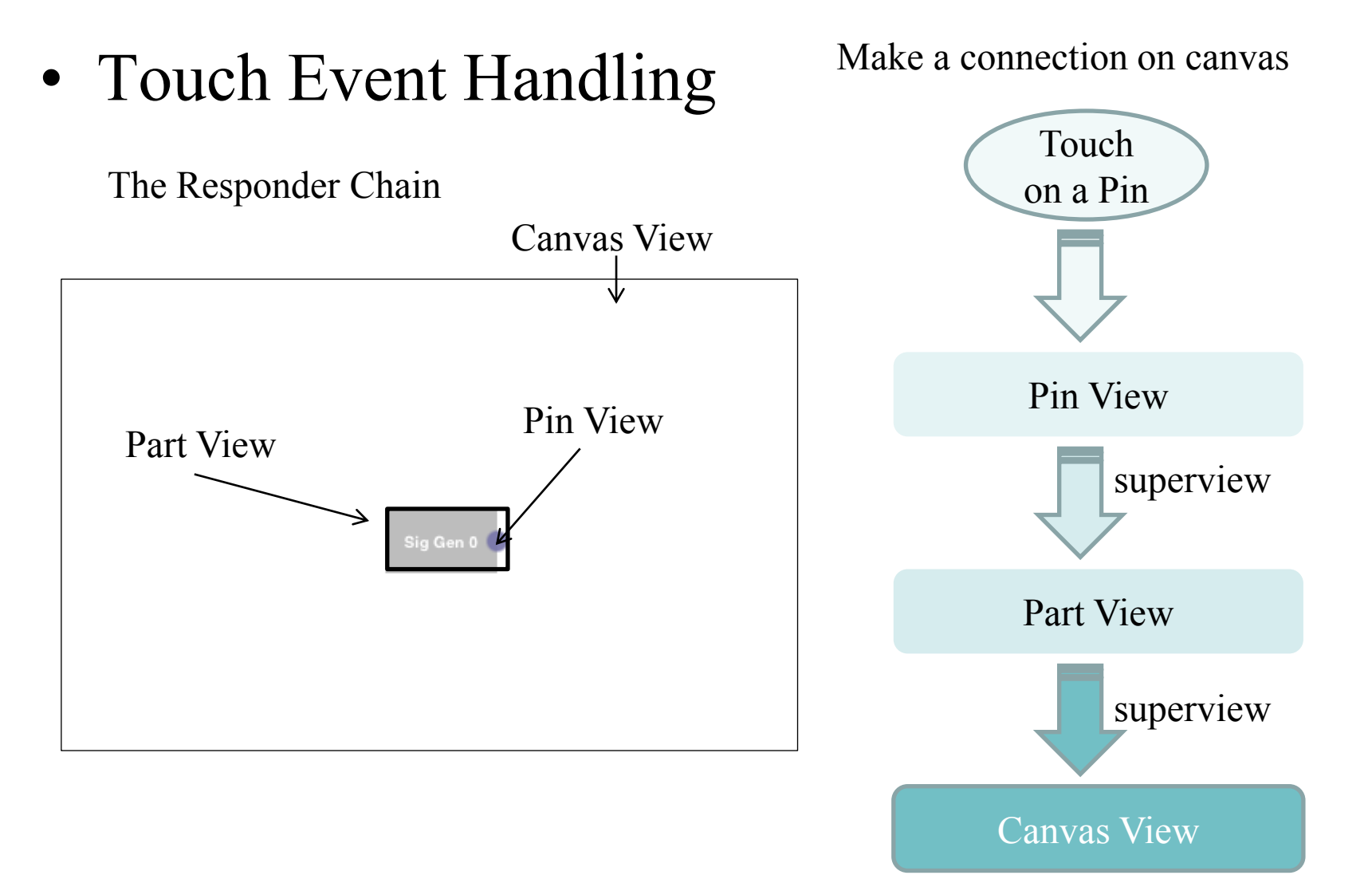

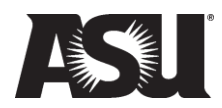

# iJDSP Functions

#### New Added Functionalities in iJDSP

- Convolution Demo: Animated continuous / discrete convolution
- Filter Design: FIR / IIR filter design
- Collaborative Sensor Signal Processing Enabled by iJDSP:
	- Wireless connection between sensors and iPad
	- GUI for sensor motes on iPad
	- Inputs from multiple sensors: photometer, microphone, thermometer and accelerometer
	- Real-time plot of sensor data
	- Frame-by-frame process with DSP functions in iJDSP

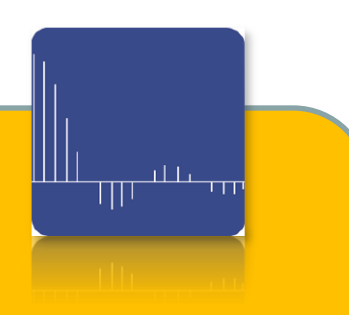

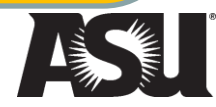

• Convolution Demo

![](_page_14_Picture_2.jpeg)

## • FIR Filter Design

- Windowing Method
- Parks-McClellan Algorithm

![](_page_15_Picture_4.jpeg)

![](_page_15_Picture_5.jpeg)

![](_page_16_Figure_1.jpeg)

#### Rectangular

Triangular

Hamming

Hanning

Blackmann

Kaiser

![](_page_16_Figure_8.jpeg)

![](_page_16_Figure_9.jpeg)

![](_page_16_Figure_10.jpeg)

![](_page_16_Figure_11.jpeg)

![](_page_16_Figure_12.jpeg)

![](_page_16_Figure_13.jpeg)

![](_page_16_Picture_14.jpeg)

-Example:

 *Design a lowpass filter using Kaiser window method with following specifications,*

 $0.9 \le |H(e^{j\Omega})| \le 1.1, \quad 0 \le \Omega \le 0.25$  $(e^{j\Omega}) \le 0.056,$  0.5 *j j H e H e*  $\Omega$ )  $\leq 1.1$ ,  $0 \leq \Omega \leq 0.25\pi$  $\Omega$ )  $\leq$  0.056, 0.5  $\leq$   $\Omega \leq \pi$  $\leq$   $\left| H(e^{j\Omega}) \right| \leq 1.1, \quad 0 \leq \Omega \leq 0.25.$  $(6 \t 9)^{\leq 1.1}, \t 0 \leq s \leq 0.25n$ <br> $\leq 0.056, \t 0.5 \leq \Omega \leq \pi$ 

![](_page_17_Figure_4.jpeg)

*(a)Set up for Kaiser Filter Design (b)Main Menu of Kaiser FIR Filter Design*

![](_page_17_Picture_7.jpeg)

#### -Verified using MATLAB Code

• *PZ plot in MATLAB* • *PZ plot in iJDSP* 

![](_page_18_Figure_3.jpeg)

![](_page_18_Figure_5.jpeg)

![](_page_18_Picture_6.jpeg)

• *Magnitude of Frequency Response in MATLAB* • *Magnitude of Frequency Response in iJDSP* 

![](_page_19_Figure_2.jpeg)

• *Linear Phase Constraint in MATLAB* • *Linear Phase Constraint in iJDSP* 

![](_page_19_Figure_4.jpeg)

![](_page_19_Figure_6.jpeg)

![](_page_19_Figure_8.jpeg)

![](_page_19_Picture_9.jpeg)

## • IIR Filter Design

Butterworth

Chebyshev I

Chebyshev II

Elliptic

![](_page_20_Picture_7.jpeg)

![](_page_20_Picture_8.jpeg)

#### -Example:

 *Design a lowpass Elliptic IIR filter with following specifications,*

- Passband Cutoff frequency:  $0.4\pi$ ; Stopband Cutoff frequency:  $0.6\pi$
- *Tolerance in passband: 1dB; Tolerance in stopband: 45dB*

![](_page_21_Picture_5.jpeg)

![](_page_21_Picture_7.jpeg)

*(a)Set up for IIR Filter Design (b)Main Menu of IIR Filter Design*

![](_page_21_Picture_9.jpeg)

#### -Verified using MATLAB Code

• *PZ plot in MATLAB* • *PZ plot in iJDSP* 

![](_page_22_Figure_3.jpeg)

![](_page_22_Figure_5.jpeg)

![](_page_22_Picture_6.jpeg)

• *Magnitude of Frequency Response in MATLAB* • *Magnitude of Frequency Response in iJDSP* 

![](_page_23_Figure_2.jpeg)

![](_page_23_Figure_4.jpeg)

![](_page_23_Figure_6.jpeg)

• *Nonlinear Phase in MATLAB* • *Nonlinear Phase in iJDSP* 

![](_page_23_Figure_8.jpeg)

![](_page_23_Picture_9.jpeg)

- Comparison between four types IIR

Use same filter parameters

![](_page_24_Figure_3.jpeg)

![](_page_24_Figure_4.jpeg)

![](_page_24_Figure_6.jpeg)

![](_page_24_Figure_7.jpeg)

![](_page_24_Figure_8.jpeg)

![](_page_25_Figure_1.jpeg)

![](_page_26_Figure_1.jpeg)

Targeted Applications:

- Environmental Monitoring[2]
- Security<sup>[3]</sup>
- Gesture Recognition<sup>[4]</sup>
- Tracking<sup>[5]</sup>
- Localization

![](_page_26_Picture_8.jpeg)

![](_page_26_Picture_9.jpeg)

![](_page_26_Picture_10.jpeg)

- New graphical user interface for WSN

![](_page_27_Picture_2.jpeg)

![](_page_27_Picture_3.jpeg)

- Workflow Chart

![](_page_28_Figure_2.jpeg)

![](_page_28_Picture_3.jpeg)

- DSP Functions with Sensor Data

Frame-by-frame processing with DSP functions in iJDSP

![](_page_29_Picture_3.jpeg)

![](_page_29_Picture_4.jpeg)

# Assessments

- 34 students including 19 undergraduates from EEE407 class and 15 graduates from SenSIP Center participated.
- Over 75% students would recommend this application to their friends.

![](_page_30_Picture_4.jpeg)

The pedagogy adopted in iJDSP workshop includes:

- (a) Lecture on the pertinent signal processing concepts
- (b) A pre-lab on the concepts involved in the laboratory exercise
- (c) A simulation exercise using iJDSP
- (d) A Post-lab to test student understanding of the concepts
- (e) Assessments involve students in the evaluation of the exercises and the software.

![](_page_31_Picture_7.jpeg)

#### Statistics Based on the Assessment from Undergraduates in EEE407 . Total Number of Students = 19.

![](_page_32_Picture_254.jpeg)

 **Concept of pole and zero was improved by using iJDSP .**

**89.5% students felt iJDSP helped them to understand FIR and IIR filter design.**

![](_page_32_Picture_5.jpeg)

Statistics Based on the Assessment from Undergraduates from EEE407 . Total Number of Students = 19.

![](_page_33_Picture_247.jpeg)

**95% students got used to the environment within 10 min.**

**89.6% students liked user interface of iJDSP.**

![](_page_33_Picture_5.jpeg)

#### Statistics Based on the Assessment from Graduates from SenSIP Center. Total Number of Students = 15.

![](_page_34_Picture_304.jpeg)

- **Concept of pole and zero was improved by using iJDSP .**
- **93.4% students felt iJDSP helped them to understand concept of filter design.**
- **86.7% students understood FFT better after exercises.**

![](_page_34_Picture_6.jpeg)

Statistics Based on the Assessment from Graduates from SenSIP Center. Total Number of Students  $= 15$ .

![](_page_35_Picture_288.jpeg)

- **80.0% graduates get used to iJDSP within 10min.**
- **93.3% students felt GUI of iJDSP appeal to them.**
- **Users liked larger screen size**
- **iJDSP users preferred to perform simulation on iPad.**

![](_page_35_Picture_7.jpeg)

# Publications

- [1] S. Hu, "Interactive DSP mobile laboratories on iPhone/ iPad", Journal paper in preparation
- [2] J. Liu, S. Hu, J. Thiagarajan, X. Zhang, S. Ranganath, M. Banavar, A. Spanias. " Interactive DSP laboratories on mobile phones and tablets." *ICASSP*, Kyoto, Japan, March 2012.
- [3] S. Hu, J. Liu, A. Spanias, J. Thiagarajan, K. Ramamurthy, X. Zhang, M. Banavar, S. Ranganath, "Mobile DSP simulation app for design, testing, and education", *ESPA,* Las Vegas, Jan. 2012.
- [4] J. Liu, J. Thiagarajan, A. Spanias, K. Ramamurthy, S. Hu, M. Banavar. "iPhone/iPad based interactive laboratory for signal processing in mobile devices"*. ASEE,* Vancouver, BC, June 2011.

![](_page_36_Picture_6.jpeg)

# References

- [1] Dave Mark and Jeff LaMarche, *Beginning iPhone Development: Exploring the iPhone SDK. Apress, 2008.*
- [2] G.W. Allen, K. Lorincz, and M.Welsh, "Deploying a wireless sensor network on an active volcano." IEEE Internet Computing, March/April 2006.
- [3] H. Kwon, V. Berisha, and A. Spanias, "Real-time sensing and acoustic scene characterization for security application." IEEE, 2008.
- [4] J. Chen, K. Kwong, D. Change, J. Luk, and R. Bajcsy, "Wearable sensors for reliable fall detection." IEEE-EMBS'05, 2005, pp. 3551–3554.
- [5] A. Swain, "Characterization of acoustic sensor motes for target tracking in wireless sensor networks," Master's thesis, Arizona State University, December 2006.

![](_page_37_Picture_7.jpeg)